## **IDoc Handling**

**IDoc**s (**I**nterface **Doc**uments) are the most common way of interchanging data asynchronously with SAP systems. In order to parse and compose IDocs, the modeler must first import the corresponding IDoc classes from SAP parse grammars. This process is described on [Importing SAP IDoc Meta Data](https://doc.scheer-pas.com/display/BRIDGE/Importing+SAP+IDoc+Meta+Data) in the Builder User Guide. The rules describing the mapping from SAP Metadata to UML classes can be found on [IDoc Import Rules.](https://doc.scheer-pas.com/display/BRIDGE/IDoc+Import+Rules)

**Example File (Builder project Add-ons/SAP):** <your example path>\Add-ons\SAP\uml\sapIdoc.xml

The following pages describe IDoc handling, such as

- [Composing IDocs](https://doc.scheer-pas.com/display/BRIDGE/Composing+IDocs)
- [Parsing IDocs](https://doc.scheer-pas.com/display/BRIDGE/Parsing+IDocs)
- [Reading IDocs From File](https://doc.scheer-pas.com/display/BRIDGE/Reading+IDocs+From+File)

## <span id="page-0-0"></span>Example Overview: IDoc Use Cases

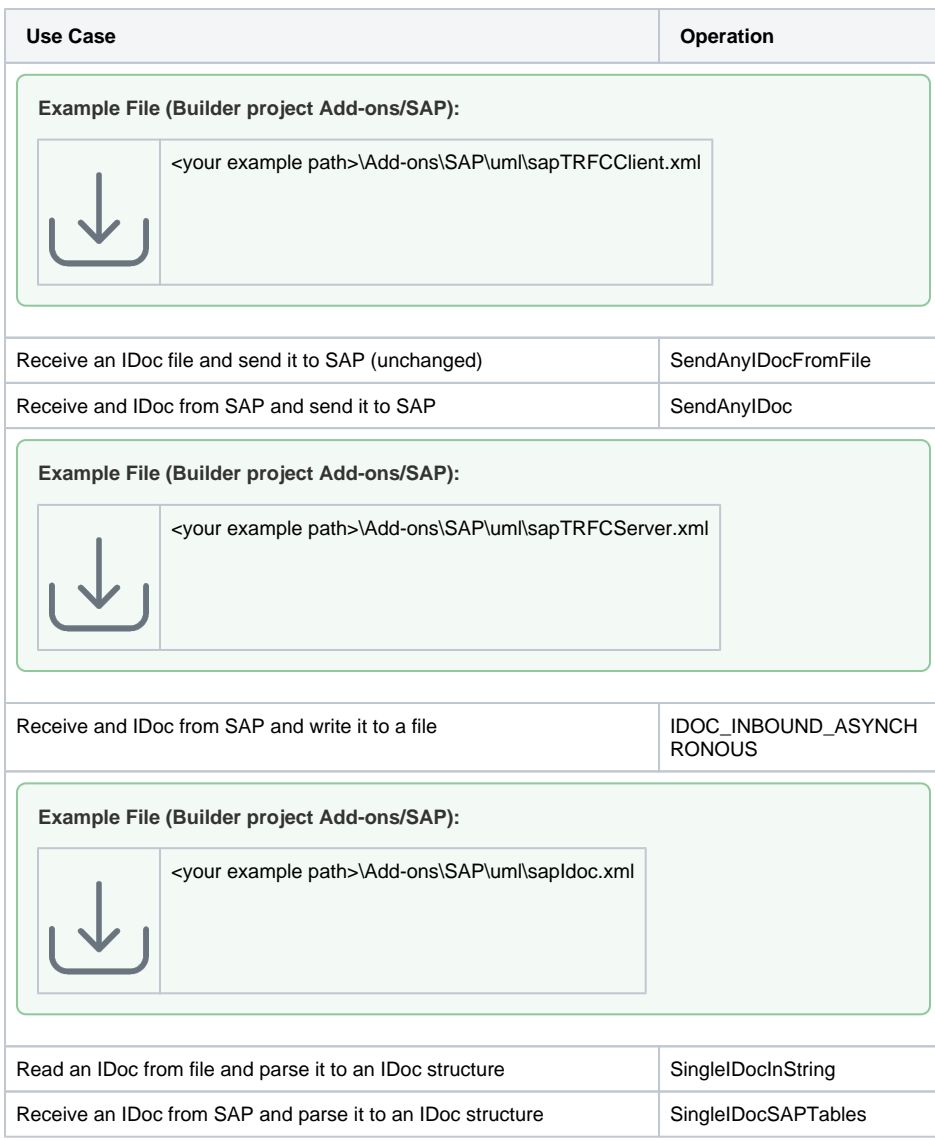

**On this Page:** [Example Overview: IDoc](#page-0-0)  [Use Cases](#page-0-0) **Related Pages:** • [Composing IDocs](https://doc.scheer-pas.com/display/BRIDGE/Composing+IDocs) • [Parsing IDocs](https://doc.scheer-pas.com/display/BRIDGE/Parsing+IDocs) • [Reading IDocs From File](https://doc.scheer-pas.com/display/BRIDGE/Reading+IDocs+From+File) • Importing SAP IDoc Meta [Data](https://doc.scheer-pas.com/display/BRIDGE/Importing+SAP+IDoc+Meta+Data) • [IDoc Import Rules](https://doc.scheer-pas.com/display/BRIDGE/IDoc+Import+Rules)

- [tRFC Client](https://doc.scheer-pas.com/display/BRIDGE/tRFC+Client)
- **[tRFC Service](https://doc.scheer-pas.com/display/BRIDGE/tRFC+Service)**

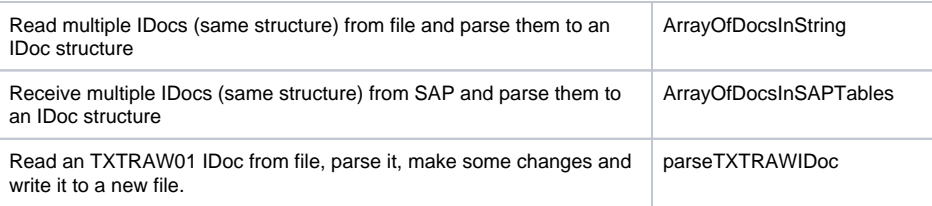